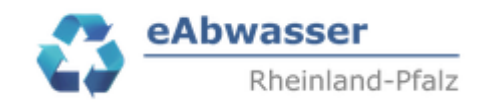

# **Hilfe**

**Anlage 3a: Übermittlung der Messwerte für die Sonde(n)**

### **1. Datengrundlage**

Datengrundlage ist die EXCEL-Tabelle MW\_ANLAGEN….xlsx (abgekürzt = EXCELMW)

#### **2. Anmelden / MW-Anlage auswählen**

- Mit den Zugangsdaten über https://wasserportal.rlp-umwelt.de/fachverfahren/abwasseranlagenverwaltung einloggen.
- Anlagennummer aus Spalte MW\_NR kopieren und in eAbwasser / Startseite / Anlagennummer kopieren, Suchen anklicken und Anlage mit

 $\mathbb{C}_{\mathbb{Q}}$ zum Lesen aufrufen.

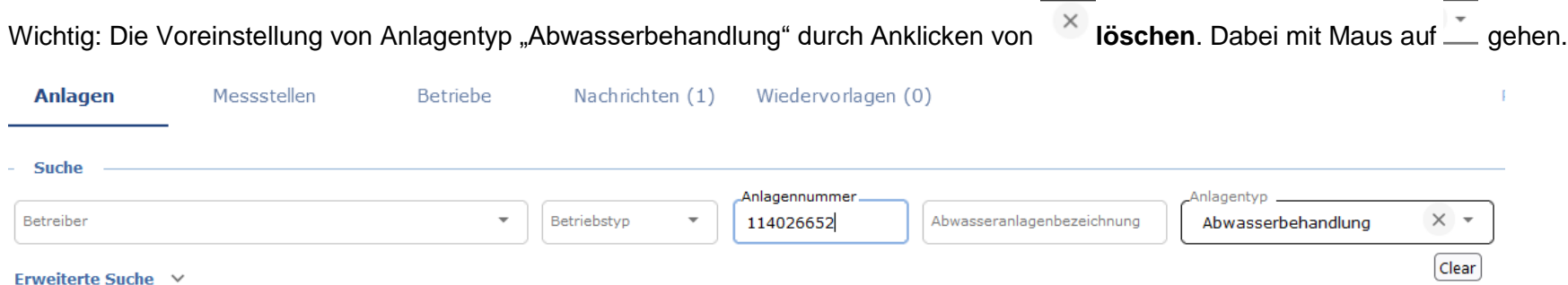

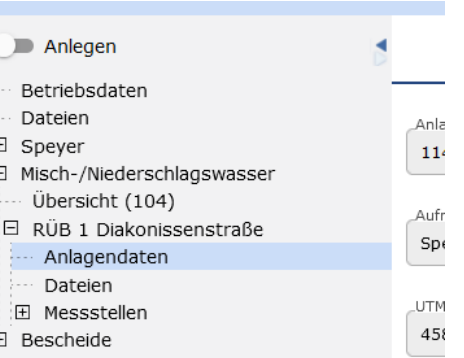

- Es erscheint die "Betriebsakte" der MW-Anlage
- $\mathscr{D}$ Auf Dateien klicken, durch Anklicken von in den Bearbeitungsmodus von "Dateien" gehen, Datei hinzufügen
- Messwerte der Sonde Becken bzw. Stauraum unter Bezeichnung "Sonde Becken" + EXCEL-Name "Sonde\_Becken.xlsx" auswählen und "Datei hochladen"

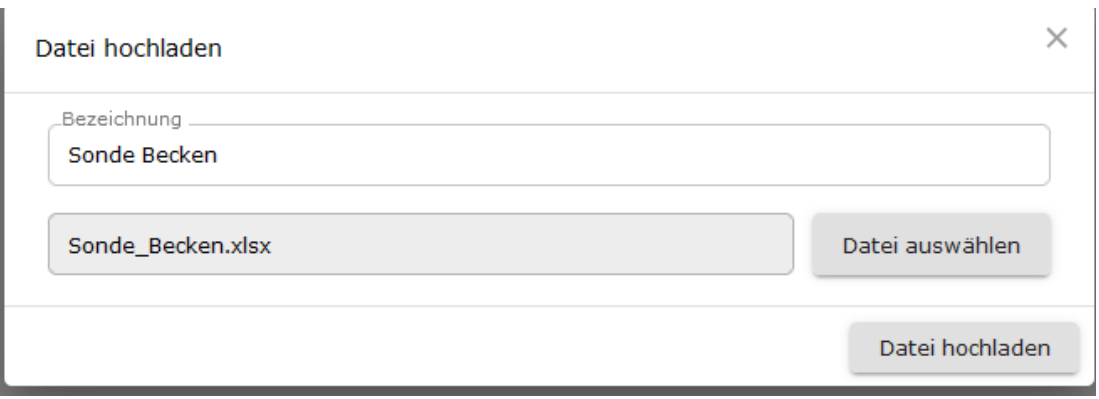

- Messwerte der Sonde Trennbauwerk bzw. Überlauf unter Bezeichnung "Sonde Trennbauwerk" + EXCEL-Name "Sonde\_Trenbauwerk.xlsx" auswählen und "Datei hochladen"

- Messwerte der Sonde Ablauf unter Bezeichnung "Sonde Ablauf" + EXCEL-Name "Sonde Ablauf.xlsx" auswählen und "Datei hochladen"

Beispiel 1: Messwerte in Sonde Becken und Sonde Trennbauwerk vorhanden

Dateien (2)  $\land$ 

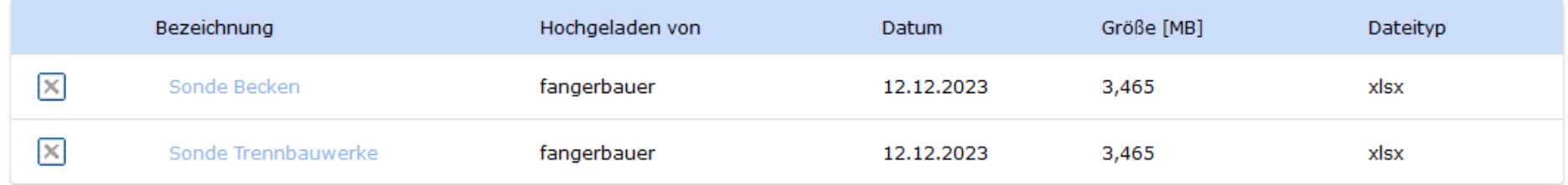

## **3. EXCEL-Vorlage Messwerte**

Die EXCEL-Vorlage "Vorlage\_Messwerte.xlsx" lokal speichern. Die Messwerte, falls vorhanden auch den Abfluss in I/s, in die Tabelle eintragen. Zeitstempel: 1 bis 5 min – Intervall, Zeitraum: mindestens 3 Monaten bzw. 3 Entlastungereignissen und bis zu 2 Jahre.

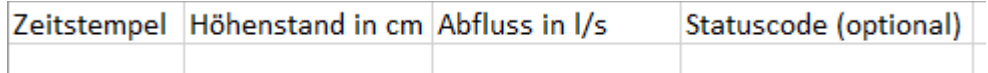

- Datei unter den Vorgaben Nr. 2 beschriften und dann hochladen

# Bsp.: Messintervall 1 min

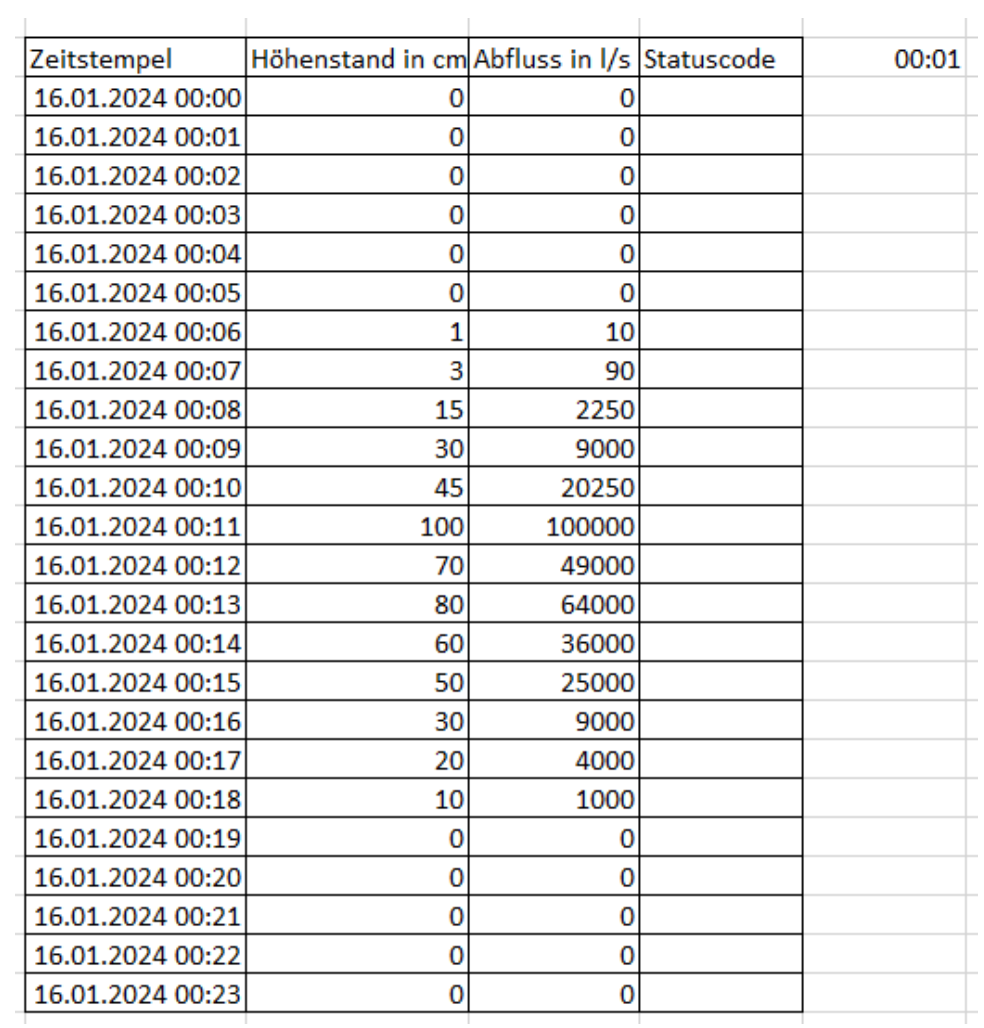